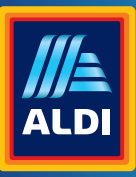

Használati útmutató

# *Vbikemate*

### **KERÉKPÁRKOMPUTER VEZETÉK NÉLKÜLI NAPELEMES**

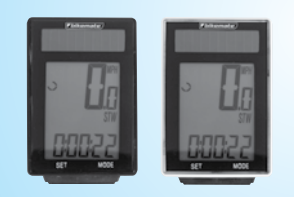

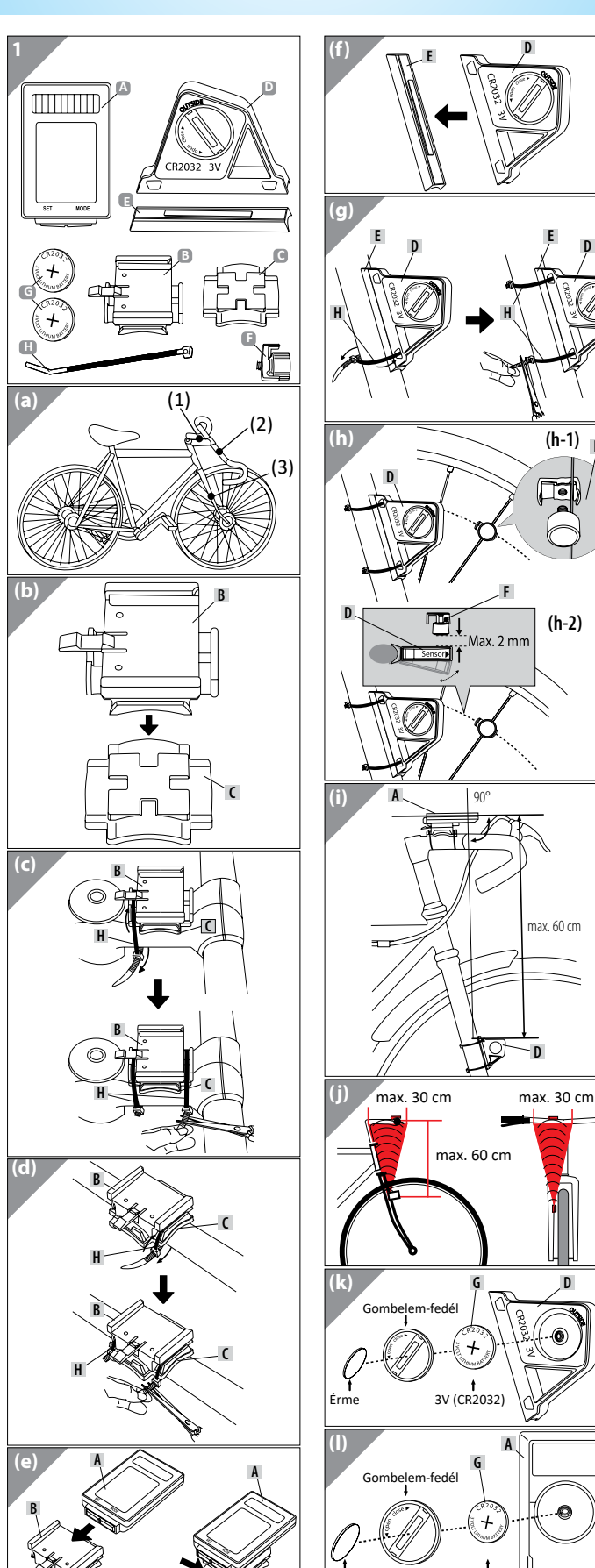

# **ALDI**

# **HU**

Származási hely: Kína

#### **GYÁRTÓ:**

#### MONZ HANDELSGESELLSCHAFT INTERNATIONAL MBH & CO. KG SCHÖNDORFER STRASSE 60–62 54292 TRIER / GERMANY

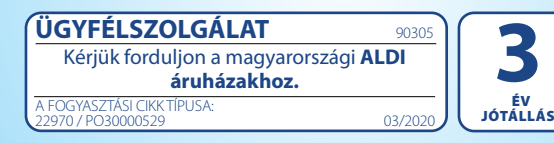

#### **A készlet tartalma A** Kerékpárkomputer

- **B** Kerékpárkomputer tartó
- **C** Gumialátét a tartóhoz **D** Érzékelő
- **E** Gumialátét az érzékelőhöz
- **F** Mágnes mágnestartóval
- **G** 2 db gombelem (2 db CR 2032 típusú) **H** 6 db kábelkötegelő

# **Műszaki adatok:**

#### **Kerékpárkomputer, vezeték nélküli napelemes** Cikkszám: 90305

Gyártási tétel: PO30000529 Modellszám: 22970 Áramellátás: Üzemi feszültség: 3 V Gombelem az érzékelőhöz: 3 V = = / típus: CR2032 Gombelem a kerékpárkomputerhez:  $3 \text{ V}$   $\rightarrow$  / típus: CR2032 Védettség: IP44 (freccsenő víznek ellenáll) Átviteli frekvencia és adóteljesítmény: Kerékpárkomputer: Frekvenciasáv: 125 kHz ±10 kHz Érzékelő: Frekvenciasáv: 125 kHz ±10 kHz Maximális átvihető teljesítmény: <5 dBm Súly: kb. 72 g (tartozékokkal együtt) A kerékpárkomputer méretei: kb. 6,3 x 4 x 1,5 cm (Ho x Sz x Mé) Gyártási dátum: 2019 Garancia: 3 év

#### **1. Bevezetés Jelmagyarázat**

Az alábbi szimbólumokat és kifejezéseket használjuk ebben a kezelési útmutatóban, a kerékpárkomputeren és annak csomagolásán.

# **FIGYELMEZTETÉS!**

Ez a szimbólum/kifejezés közepes kockázattal járó veszélyt jelöl, amely el nem kerülés esetén halálhoz vagy súlyos sérüléshez vezethet.

#### **VIGYÁZAT!** AL

Ez a szimbólum/kifejezés alacsony kockázattal járó veszélyt jelöl, amely el nem kerülés esetén kis mértékű vagy csekély sérüléshez vezethet.

# **TUDNIVALÓ!**

max. 60 cm

 $\frac{1}{3}$ V (CR2032)

3V (CR203

Érme

**D**

**G D**

 $\circledcirc$ 

**A G**

max. 60 cm

**H**

**F**

Max. 2 m

吧

90°

**F**

**(h-1)** 

鳳

**(h-2)** 

**D**

**A**

Ez a kifejezés anyagi kár kockázatára figyelmeztet. Ez a szimbólum hasznos kiegészítő infor- $\mathbf{i}$ mációkat nyújt az üzemeltetésről.

Ez a szimbólum arra hívja fel a figyelmet, M hogy a készülék veszélyt jelenthet a gyermekekre.

Megfelelőségi nyilatkozat (lásd a "Meg-CE *felelőségi nyilatkozat" c. fejezet)*: Az ilyen szimbólummal jelölt termékek betartják az Európai Gazdasági Térség (EGT) minden vonatkozó közösségi előírásainak.

- Ez a jel egyenáramot jelent.  $\overline{1}$
- Ez a jel az IP44 védettségi fokozatot jelzi (minden oldalról védelem a freccsenő víz

# **TUDNIVALÓ!**

## **4. Rongálódás veszélye!**

- A kerékpárkomputer szakszerűtlen kezelése kárt okozhat.
- A kerékpárkomputert -10 ° C és + 50 ° C közti környezeti hőmérsékleten használja. - Ne tegye ki a kerékpárkomputert állandó nedves-
- ség hatásának. - Kerülje a port, a hőt és a tartós közvetlen napsu-
- gárzást. - Saját kezűleg ne javítsa a kerékpárkomputert. Műszaki problémák esetén vegye fel a kapcsolatot a
- garanciajegyen feltüntetett szervizzel. Ha a gombelem rekeszét már nem lehet biztonságosan lezárni a burkolat fedelével, akkor ártalmatlanítsa a kerékpárkomputert az "Ártalmatlanítás" című fejezetben ismertetettek szerint.
- A gombelem idő előtti lemerülésének elkerülése érdekében a mágnest nem szabad közvetlenül az érzékelőre helyezni, ha a kerékpár hosszú használaton kívül van. Vegye ki a gombelemeket, ha a kerékpárkomputert hosszú ideig nem használja.

#### **5. A gombelemekre vonatkozó biztonsági tudnivalók:**

### **FIGYELMEZTETÉS! SÉRÜLÉSVESZÉLY ÁLL FENN!**

- A gombelemek gyermekektől elzárva tartandók. Lenyelés esetén a gombelemek életveszélyesek lehetnek, ezért ezt a kerékpárkomputert és a hozzátartozó gombelemeket kisgyermekektől elzárva kell tárolni.

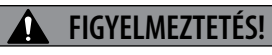

**ROBBANÁSVESZÉLY: A gombelemek szakszerűtlen cseréje esetén.**  - A gombelemeket csak azonos típu-

súakra szabad kicserélni. A gombelem cseréjekor ügyeljen a polaritásra. Szükség esetén a behelyezés előtt tisztítsa meg a kerékpárkomputer gombelemét és annak érintkezőit.

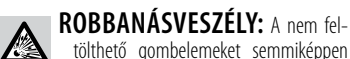

sem szabad újratölteni; az elemeket nem szabad rövidre zárni és/vagy felnyitni. Túlmelegedés és tűzveszély következhet be vagy az elemek szétrepedhetnek.

**FIGYELEM!** Ha a gombelemekből ki-**V** folyt a folyadék vagy azok megrongálódtak, akkor a bőrrel érintkezve marási sérüléseket okozhatnak. Puszta kézzel semmiképpen sem szabad megérinteni a szivárgó gombelemeket; ehhez mindig viseljen a célra alkalmas védőkesztyűt!

- A gombelem lenyelése esetén haladéktalanul orvoshoz kell fordulni!
- Az érzékelőhöz és a kerékpárkomputerhez kizárólag ugyanazon gyártó CR 2032 típusú gombelemeit használja.
- A gombelemeket száraz és hűvös, nedvességtől védett helyen kell tárolni.
- Ne dobja a gombelemeket a tűzbe. Robbanásveszély áll fenn!
- Soha ne tegye ki a gombelemeket túlzott hő hatásának. Fokozott szivárgásveszély!
- Ne deformálja a gombelemeket. Robbanásveszély
- és azáltal személyi sérülés veszélye áll fenn. - Az eldobható gombelemek tárolás közben is elve-
- szíthetik töltésük egy részét. Vegye ki a gombelemeket, ha nem használja a
- kerékpárkomputert. - Azonnal vegye ki a használt gombelemeket a ke-
- rékpárkomputerből és adja le azokat a helyi gyűjtőhelyen.
- Az összetéveszthetőség elkerülése érdekében az egyszer használatos jó gombelemeket a lemerült gombelemektől külön tárolja.

#### **6. Információ a napelemekről**

Ez a kerékpárkomputer napelemekkel van felszerelve, amelyek a fényenergiát villamos árammá alakítják. Ezáltal megnő a gombelem élettartama. A gombelemekre azonban szükség van, hogy sötétben is biztosítani lehessen a kijelző és az érzékelő áramellátását.

# **7. A kerékpárkomputer ellenőr- zése**

Az első használat előtt ellenőrizze, hogy a kerékpárkomputer komplett és sértetlen-e.

# **8. Szerelés**

**8.1 Rögzítési pontok a kerékpáron /**  A kerékpáron 2 rögzítési pont található a computerhez és 1 rögzítési pont az érzékelőhöz / mágneshez, lásd az (A) ábrát.

# **8.2 A tartó és a kerékpárkompu- ter felszerelése**

**Felszerelés kormányszárra / (b-c) ábra** Helyezze a gumi alátétet **C** a kerékpárkomputer **B** tartója alá.

Helyezze a tartót **B** a gumi alátéttel **C** kormányszárra ((1) rögzítési pont), majd vezessen át két kábelkötegelőt **H** a tartón **B** található erre a célra előirányzott vezetőelemeken. Húzza meg szorosan a kábelkötegelőket **H** , hogy a teljes tartó fixen rögzüljön. Vágja le ollóval a két kábelkötegelő **H** felesleges végeit. A tartó most fel van szerelve.

### **Felszerelés a kormányrúdra / (d) ábra**

Helyezze a tartót **B** a gumi alátéttel **C** a kormányrúdra ((2) rögzítési pont), majd vezesse át a két kábelkötegelőt **H** a tartón található erre a célra előirányzott vezetőelemeken **B** . Húzza meg szorosan a kábelkötegelőket **H** , hogy a teljes tartó fixen rögzüljön. Vágja le ollóval a két kábelkötegelő **H** felesleges végeit. A tartó most fel van szerelve.

# **A kerékpárkomputer felszerelése / (e) ábra**

Tolja a kerékpárkomputert **A** addig, amíg az hallhatóan be nem kattan a tartón **B** . A kerékpárkomputer tartóról való eltávolításához a nyomja le a rögzítőhorgot, majd húzza le a kerékpárkomputert a tartótól.

# **8.3. Az érzékelő és a mágnes fel- szerelése**

**Az érzékelő felszerelése / (f-g) ábra** Helyezze a gumi alátétet **E** az érzékelőre **D** .

# **TUDNIVALÓ!**

A felszereléskor az érzékelő elemtartó rekeszének burkolatát a küllőkkel ellentétes oldalon kell elhelyezni.

Tartsa az érzékelőt **D** a gumi alátéttel **E** a villacsőnél (rögzítési pont (3)), majd vezesse át a kábelkötegelőket **H** az érzékelőn **D** található vezetőelemeken. Húzza meg a kábelkötegelőket **H** úgy, hogy a gumi alátét **E** és az érzékelő **D** szorosan illeszkedjen. Vágja le ollóval a két kábelkötegelő **H** felesleges végeit. Az érzékelő most fel van szerelve.

#### **A mágnes felszerelése / (h) ábra**

Csavarja le a mágnest a mágnestartóval **F** , majd rögzítse azt első kerék egyik küllőjéhez az érzékelő **D** magasságában, az ábra szerint. Ügyeljen arra, hogy az érzékelő **D** és a mágnestartó **F** közti távolság ne haladja meg a 2 mm-t. Ehhez csavarja el az érzékelőt **D** a villacsőnek megfelelően (lásd a h-1 ábrát).

Ügyeljen arra, hogy a mágnes **F** az érzékelőn **D** lévő nyíl jelzés mellett haladjon át az érzékelőnél (lásd a h-2 ábrát).

# **TUDNIVALÓ!**

#### **8.4. Finombeállítás / (i) ábra**

Ügyeljen arra, hogy a kerékpárkomputer **A** és az érzékelő **D** egymáshoz képest 90° szögben helyezkedjen el. A kerékpárkomputer **A** és az érzékelő **D** közti távolságnak max.60 cm lehet. **Az érzékelő felszerelése előtt jelölje meg a maximális távolságot a villacsövön!**

Ügyeljen arra, hogy a computer az érzékelő megjelölt adásterületén legyen felszerelve, **(j) ábra.**

#### **9. Üzembe helyezés**

A kerékpárkomputer és az érzékelő első használata előtt be kell tenni a gombelemeket.

**A gombelem behelyezése az érzékelőbe (k ábra) és a kerékpárkomputerbe / (l) ábra**

Nyissa ki az érzékelő **D** elemtartó rekeszének

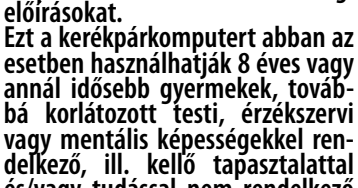

utasítás figyelmen kívül hagyásából vagy a szaksze-

**és/vagy tudással nem rendelkező személyek, ha eközben felügyelet alatt állnak, illetve a kerékpár- komputer biztonságos használatát illetően oktatásban részesültek és tisztában vannak az abból ere- dő veszélyekkel. Gyermekek nem játszhatnak a kerékpárkomputer- rel. A tisztítást és felhasználói kar- bantartást gyermekek felügyelet** 

**FIGYELMEZTETÉS! VESZÉLY! ÉLETVESZÉLY ÉS SÉRÜLÉSVESZÉLY ÁLL FENN.** 

**nélkül nem végezhetik.**

A csomagolóanyag gyermekektől távol tartandó. Többek között fulladásveszélyes áll fenn! A kerékpárkomputer apró alkatrészeket tartalmaz. A gyerekek játék közben lenyelhetik azokat és megfulladhatnak. Az apró alkatrészeket gyermekektől távol tartandók.

# **GOMBELEMEK OKOZTA VESZÉLYEK!**

A gombelemes üzemhez CR 2032 típusú gombelemet használunk.

動 **2. Rendeltetésszerű használat** A kerékpárkomputert kizárólag információknak (pl.

ban tájékoztatnak.

gyelmet.

átlagsebesség, pontos idő stb.) a kerékpár használata során történő kijelzésére és gyűjtésére tervezték. Kizárólag magánhasználatra készült és nem alkalmas iparszerű használatra. A kerékpárkomputert csak a használati utasításban ismertetettek szerint hasz-

nálja. Minden egyéb használat rendeltetéstől eltérőnek minősül és anyagi kárhoz vagy akár személyi sérüléshez is vezethet. Olyan kárért vagy sérülésért nem vállalunk felelősséget, amely a jelen használati

**3. Biztonsági tudnivalók Alaposan olvassa át a biztonsági** 

rűtlen használatból adódik.

#### INCLUDED **BATTERY** Ez a szimbólum arról tájékoztat, hogy a szükséges elemeket mellékeltük a csomagban. Ez a szimbólum a robbanásveszélyre hívja fel a figyelmet.

yan helyezik be.

Ez a jel azt jelzi, hogy a gombcellát hog-

Ez a szimbólum az elemek kezelésével kapcsolatos veszélyekre hívja fel a fi-

Ezek a szimbólumok a csomagolás és a termék ártalmatlanításával kapcsolat-

ellen).

 $\bigoplus$ 

**V** 

 $\underline{\mathbb{X}}$  $\boxtimes$ ረ fedelét egy érmével az óramutató járásával ellentétes irányban. A fedelet az érmével enyhén lefelé kell nyomni.

Bőrével közvetlenül ne érjen a gombelemek felületéhez. Ezáltal azok lemerül lehetnek.

Helyezze be a gombelemet **G** úgy, hogy a + pólus látható legyen. A gombelemek behelyezése után zárja le a fedelet az érmével.

Az eljárás a kerékpárkomputernél **A** megfelelő módon történik. Ehhez esetleg ki kell venni a kerékpárkomputert a tartóból (e) ábra.

Kérjük, ne lazán helyezze be a gombelemeket, mert különben a funkciók kijelzése nem lehetséges.

#### **9.1 A menü nyelvei**

A computer beállítása előtt húzza le a védőfóliát a kijelzőről.

A gombelemek beillesztése után világít a menünyelvek kiválasztásár szolgáló opció. A német, az angol és a FNG . francia nyelv választható. A nyelvek közti váltáshoz nyomja le a MODE

gombot. Hagyja jóvá a választást a SET gombbal.

### **9.2 km/h vagy mp/h beállítása**

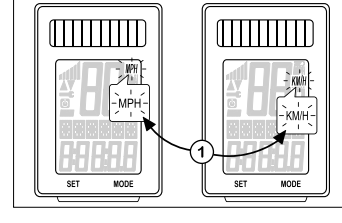

Itt választhat a km/h (kilométer) és az mp/h (mérföld) között. A kijelzőn vil-**SET KM** log a "SET KM" felirat. A MODE gomb segítségével átkapcsolhat a mértékegységek között. Hagyja jóvá a választást a SET gombbal. **SETMIL** 

**9.3 A gumiabroncs kerületének** 

**beállítása**

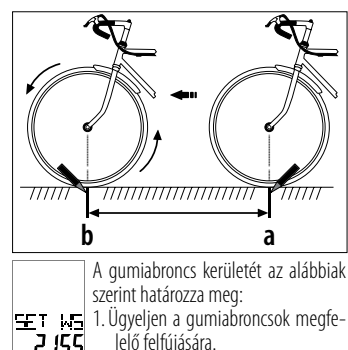

lelő felfújására. - 2 155 2.Fordítsa el az első kereket, úgy,

hogy a gumiabroncs szelepe a legalacsonyabb ponton legyen, majd jelölje meg a szelep helyét a talajon **(a)**. 3. Mozgassa a kerékpárt a kerék egy teljes for-

dulatával előre, amíg a szelep vissza nem tér a legalacsonyabb helyzetbe **(b)**.

4. Mérje meg a megtett távolságot mm-ben. Ezzel meghatározta a gumiabroncs kerületét. A kijelzőn megjelenik a gumiabroncs kerületének alapbeállítása "2155" (mm). Az ezres értéket csak 1-től 2-ig lehet beállítani. A MODE gomb lenyomásával az ezres érték villog. A MODE gomb lenyomásával ezt a számot lépésenként eggyel növeljük. A SET gomb lenyomásával megerősítjük a választást. Az ezt követő számok ennek megfelelően kerülnek beállításra. Az egyes, a tízes és a

# **9.4 A teljes útszakasz beállítása**

százas 0 és 9 közti értékre állítható.

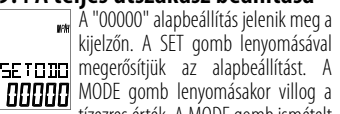

tízezres érték. A MODE gomb ismételt lenyomásával a számérték eggyel növelhető. A SET gomb lenyomásával megerősítjük a választást. Az egyes, a tízes, a százas, az ezres és a tízezres értéke 0-9 lehet.

#### **9.5 Az ellenőrzési intervallum beállítása**

**Az "000" alapbeállítás jelenik meg a ki**jelzőn. Ez a kerékpár következő ellenőr- $\left| \frac{1}{2E} F \right|$  zéséig megtett távolságnak felel meg **HHH** km-ben. A MODE gomb lenyomásakor villog a százas érték. Nyomja le a MODE gombot az egyes, a tízes vagy a százas érték lépé-

senkénti növeléséhez. A SET gomb lenyomásával megerősítjük a választást. A beállított kilométerérték elérésekor az esedékes ellenőrzést csavarkulcs jelzi a kijelzőn,

# **9.6 A súly beállítása**

lően járjon el.

A kijelzőn villog a "KG" (kilogramm). A MODE gomb lenyomásával átválthat  $\left|\mathbf{E}\mathbf{F}\right|$  -K $\mathbf{E}\right|$  "LB" (font) értékre. Erősítse meg a választást a SET gombbal. Ezután megjelenik a kijelzőn a "065" alapbeállítás. Először villog a százas érték. Ezt az értéket a MODE gombbal növelheti, majd a SET gombbal megerősítheti. Az egyeseknél és a tízeseknél is ennek megfele-

# **9.7 A CO²-KG-kibocsátás csökken- tésének jelzése**

Ez a funkció a CO₂-kibocsátás csökkentésénekkiszámítására szolgál. Ezáltal lehet ED<sup>z</sup>-kG meghatározni, hogy mennyi CO2 termelődött volna, ha az utat autóval és nem kerékpárral tették volna meg. A kibocsátási értéket g / km-ben autójának műszaki dokumentációjában találja. Használhatja a "160" (g/km) alapbeállítást. A MODE gomb lenyomásakor villog a százas érték. Nyomja le a MODE gombot az egyes, a tízes vagy a százas érték lépésenkénti növeléséhez. A SET gomb lenyomásával megerősítheti a választást.

# **9.8 A 12/24 órás kijelzés beállí- tása**

A kijelzőn villog a "24" (24 órás formátum). A MODE gomb lenyomásával átválthat "12"-re. Erősítse meg a válasz-1224 tást a SET gombbal.

# **9.9 Az óra beállítása**

Az óra értéke villog a kijelzőn. Addig nyomogassa a MODE gombot, amíg a helyes szám nem jelenik meg. Nyomja le a SET gombot a megerősítéshez, miáltal automatikus a perc kijelzőre ugrik. Itt is megfelelőképpen járjon el. A SET gombot 3 másodpercig lenyomva tartva visszatér a 9.8 ponthoz. A fentiek szerint járjon el. Ezután újra beállíthatja az időt és a háttérvilágítást.

### **9.10 A háttérvilágítás beállítása**

A kijelzőn villog az "ON". Nyomja le a MODE gombot az "ON" és az "OFF" közti váltáshoz. A háttérvilágítás kikapcsolásakor megjelenik a fő funkciókijelző. A háttérvilágítás megerősítése után állítsa be azt

az időszakot (kezdési és befejezési idő), amelyen belül ennek a funkciónak bekapcsolva kell lennie. Az óra kijelzője villogni kezd. Addig nyomogassa a MODE gombot, amíg a helyes szám nem jelenik meg. Nyomja le a SET gombot a megerősítéshez (ezáltal automatikusan a perc kijelzőre ugrik). Itt is megfelelőképpen járjon el. A háttérvilágítás kb. 3 másodpercre bekapcsolódik, amikor a MODE vagy a SET gombot lenyomja a beállított időn belül.

# **10. A kerékpárkomputer ellenőr- zése**

Aktiválja a kerékpárkomputert a SET vagy a MODE gombbal. Most forgassa el a kerékpár első kerékét – a computer méri a sebességet. Ha a kijelzőn nem jelenik meg sebesség, akkor ellenőrizze és szükség esetén ismételje meg a felszerelést.

# **11. Újraindít**

Ha vissza szeretné állítani a beállításo-"服 kat, akkor nyomja le egyszerre a SET és a MODE gombot kb. 4 másodpercre. Ezután várjon kb. 3 másodpercig, amíg a 89898 "DEUT" nyelvbeállítás villogni nem kezd. Az újraindítás / visszaállítás után a kerékpárkomputer az alapértékekre van állítva és minden paramétert újra be kell állítani.

# **12. A kijelző automatikus kikap- csolása**

Körülbelül egy percnyi üzemszünetet követően a kerékpárkomputer automatikusan készenléti üzemmódba kapcsol az energiatakarékosság érdekében (az idő továbbra is megjelenik). Bármelyik gomb lenyomásával vagy erős rezgéssel aktiválhatja a kerékpárkomputert.

#### **13. Automatikus start-stop funkció**

Készenléti állapotból történő első aktiválás után az összes funkció automatikus indítási és leállítási üzemmóddal rendelkezik (kivétel: stopperóra és idő). Ez akkor lép működésbe, amikor a mágnes először halad át az érzékelőnél. Álló kerékpár esetén még kb. 3 másodperc van hátra az új jel beérkezéséig. Ha további jel nem érkezik, akkor a mérés automatikusan leáll.

**14. Funkciók**<br>**1 de desembro:**<br>**1 de desembro:** A kerékpárkomputer üzembe helyezése után a kijelzőn megjelenik a sebesség és az idő értéke. A sebesség értéke folyamatosan frissül és a kijelző közepén látható. A mérési tartomány 0,1-99.9

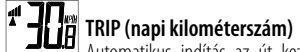

Automatikus indítás az út kezdetekor. **ALGO ALGO MAXIMÁLIS MÉRICA DE LA SECUCIÓN DE LA SECUCIÓN DE LA SECUCIÓN DE LA SECUCIÓN DE LA SECUCIÓN DE LA SE**<br>**ELEGIA DE LA SECULIÓN DE LA SECULIÓN DE LA SECUCIÓN DE LA SECULIÓN DE LA SECULIÓN DE LA SECULIÓN DE LA SECUL** 

# **RIDE TM (menetidő)**

Az utolsó újraindítás óta eltelt teljes menetidő kerül kijelzésre. Maximális mérési **CHICHE** tartomány: 9:59:59.

**AV SPEED (átlagsebesség)** Maximális mérési tartomány: 99,9 km/h h. vagy mérföld/h. 弬

#### **MAXSPD (maximális sebesség)**

**\* 30a** Az elért maximális sebesség tárolódik. Maximális mérési tartomány: 99,9 km  $\overline{4}$ /h vagy mérföld/h.

### **ODO (teljes útszakasz)**

Az összes megtett kilométer (mérföld) mentésre kerül. Maximális hf mérési tartomány: 99999. A SET gombot 3 másodpercig lenyomva tartva visszatérünk az alapbeállításokhoz. Itt járjon el a 9.1–9.6. pontban leírtak szerint.

#### **TMP°C (hőmérséklet)**

A hőmérséklet kb. 5 percenként mérésre és frissítésre kerül. Tartsa nyomva a SET gombot kb. 3 másodpercig a ° F (Fahrenheit) értékre történő átkapcsoláshoz. Körülbelül 2 másodperc múlva a megfelelő érték átszámításra kerül.

#### **15. SZAKÉRTŐ ÜZEMMÓD**

További funkciók aktiválhatók a SZAKÉR- $\mathbf{i}$ TŐ ÜZEMMÓDBAN. Tartsa lenyomva a MODE gombot kb. 5 másodpercig. Erősítse meg a választást újra a MODE gombbal. Most

SZAKÉRTŐ üzemmódban van. Itt átkapcsolhat az OFF és az ON között a MODE gomb lenyomásával. A SET gomb lenyomásával megerősítjük a választást.

#### **STW (stopperóra) -**

Maximális mérési tartomány: 9:59:59. Nyomja le a SET gombot a stopperóra indításához. A stopperóra-szimbólum megjelenik a kijelző bal oldalán. A SET gomb ismételt lenyomása leállítja a számlálót. Tartsa lenyomva a SET gombot kb. 3 másodpercig az

stopperóra 0-ra állításához.

**30°C** 

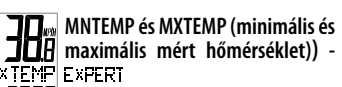

**HPC** F (Fahrenheit) fokra csak az aktuális hőmérséklet-kijelzőn lehet átkapcsolni. **f** Hi

#### **CAL (kalóriaszámláló) -**

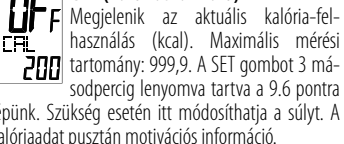

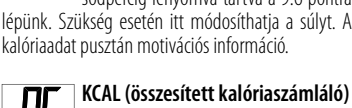

**KCAL (összesített kalóriaszámláló)**<br>**LIFF** E<sup>xPERT</sup> Hĩ. Megjelenik az utolsó újraindítás óta **HH** mért összesített kalória-felhasználás (kcal). Maximális mérési tartomány: 99999.

**FAT (Zsírégetésmérő) - EXFERT**<br>**Fatheri** Kijelzésre kerül az elécetett vék özet Kijelzésre kerül az elégetett zsír összesített mennyisége grammban. Maximális mérési tartomány: 999,9.

szöget (90°/max. 60 cm).

gombelemét. Cserélje ki a gombelemet. **- Téves sebességmérés:**

**- Fekete kijelző:**

A computer az érzékelő adásterületén helyezke- dik el (j) ábra. Tesztelje a kerékpárkomputer és az érzékelő

*Ellenőrizze a gumiabroncs kerületének beállítá- sát. Ellenőrizze a kilométer/mérföld beállítását. Ellenőrizze az érzékelő és a mágnes helyzetét.*

Ellenőrizze, hogy a kijelző túlságosan felmele- gedett-e. Hagyja lehűlni.

**- A kijelzőn szabálytalan számok jelen- nek meg:** *Vegye ki a gombelemet és tegye be azt újra. Vegye figyelembe a polaritást.*

**- Gyengén vagy egyáltalán nem láthatók** 

**19. Megfelelőségi nyilatkozat**

A CE jelölés igazolja az EU irányelv követelményeinek teljesítését. A teljes megfelelőségi nyilatkozat a

https://www.monz-international.de/index.php/ kundenservice/downloads/category/37-2020

**A csomagolást anyagfajták szerint szortírozva kell ártalmatlanítani.** A csomagolás és a kezelési útmutató 100%-ig környezetbarát anyagokból készült, amelyek a helyi szelektív hulladékgyűjtő üzemekben ár-

**Az elhasználódott készülék cseréje** (Az Európai Unió azon országaiban és más olyan európai államokban alkalmazható, ahol már szelektíven gyűjtik az újrahasznosítható anyagokat) **Ne dobja a régi készülékeket a háztartási** 

Ha a kerékpárkomputert már nem lehet használni, akkor minden fogyasztó törvény szerint köteles a régi készülékeket a háztartási hulladéktól elkülönítve pl. a községi/ kerületi gyűjtőhelyen leadni. Ez biztosítja a régi készülék szakszerű újrafeldolgozását és a negatív környezeti hatások elkerülését. Ezért vannak az elektromos készülékek a mellettük lévő szimbólummal

A gombelemeket és akkumulátorokat nem szabad háztartási szemétbe dobni. Azok káros nehézfémeket tartalmaznak. Megjelölés: Pb (= ólom), Hq (= higany), Cd (= kadmium). A törvény szerint az elhasznált gombelemeket és akkumulátorokat kötelező visszaszolgáltatni. A használatot követően a gombelemeket térítésmentesen visszaveszik cégünk értékesítési pontjain vagy annak közvetlen közelében (például az üzletben vagy az önkormányzati gyűjtőhelyeken). A gombelemek és az akkumulátorok áthúzott szeme-

**A gombelem ártalmatlanítása**

teskukával vannak megjelölve.

Mi, a Monz Handelsgesellschaft Interna-<br>tional mbH & Co. KG, Schöndorfer Straße<br>60-62 | 54292 Trier | Németország, kizá-60–62 | 54292 Trier | Németország, kizá–<br>rólagos felelősséggel kijelentjük, hogy a termék: Kerékpárkomputer, modellszám: 22970, amelyre ez a nyilatkozat vonatkozik, megfelel a 2011/65/EK és a 2014/53/EU irányelv alapvető kö-

**az értékek a kijelzőn:** Ellenőrizze a gombelem illeszkedését. Cserélje ki a gombelemet.

vetelményeinek.

€

következő címen található:

**20. Ártalmatlanítás** 

talmatlaníthatók.

**hulladékba!**

 $\underline{\mathbb{X}}$ 

megjelölve

#### **SPD.CO sebesség-összehasonlítás -**

# SPI CH Másodpercenként kiszámítja a pillanatnyi sebesség és az átlagos sebesség közti

különbséget. Ha az átlagnál lassabban hajt, akkor megjelenik egy "-" jel ÉS a sebességtrend sáv alatt nyíl lefelé mutat. Ha az átlagnál gyorsabban halad, a akkor nyíl felfelé mutat. A "-" jel eltűnik. **CO²-KG-kibocsátás csökkentése**

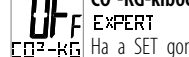

Ha a SET gombot 3 másodpercig lenyomva tartva a 9.7. pontban az alapbeállításokhoz lépünk, ahol módosíthatjuk a bemeneti értéket.

## **SCAN -**

Ebben a módban 2 másodperces időközönként egymás után automatikusan megjelenik a TRIP, RIDE TM és a AV SPEED funkció. A MODE gomb lenyomá-

sával a következő funkcióhoz léphetünk.

**Elemtöltöttség-jelző:** Amikor az elem feszültsége 2,7 V alá csökken (a bemeneti érték 3 V), a kijelző jobb felső sarkában megjelenik az alacsony elemtöltöttség szimbólum.

#### **Sebességtrend**

A sebesség alakulásának folyamatos kijelzése. Egy oszlopszimbólum jelenik meg a kijelző bal oldalán

Gyorsuláskor az oszlopok száma növekszik (maximum 5), a sebesség csökkenésekor pedig az oszlopok száma is csökken (minimum 1).

**Adatok visszaállítása (TRIP, RIDE**  4 **TM, AV SPEED, MAX-KMH, KCAL, FETTV) - EXPERT** 

**HOLHID** Nyomogassa a MODE gombot, amíg a megfelelő funkció meg nem jelenik. Az összes érték visszaállításához (a hőmérséklet és az idő kivételével) kb. 3 másodpercig tartsa lenyomva a SET gombot.

### **16. Tisztítás és ápolás**

**VIGYÁZAT!**

**RÖVIDZÁRLAT VESZÉLYE!** A házba beju-<br>tott folyadék rövidzárlatot okozhat.

# **TUDNIVALÓ!**

Semmiképpen ne merítse a kerékpárkomputert folyadékba. Ügyeljen arra, hogy ne kerüljön folyadék a burko-<br>Jatha

# **RONGÁLÓDÁS VESZÉLYE! A szak- szerűtlen tisztítás károsíthatja a**

- **kerékpárkomputert.** Ne használjon maró hatású tisztítószereket, fémvagy nejlon keféket, valamint éles vagy fémes tisztítóeszközöket, például kést, kemény spatulyát
- vagy hasonlókat. Ezek károsíthatják a készülék felületét.
- Semmiképpen ne tegye a kerékpárkomputert mosogatógépbe. Ezzel tönkreteszi azt.
- Törölje le a kerékpárkomputert szöszmentes, száraz ruhával.

### **17. Megőrzés**

Tárolás előtt minden alkatrésznek teljesen száraznak kell lennie.

- A kerékpárkomputert mindig száraz helyen tárolja. - Védje a kerékpárkomputert a közvetlen napfény-<br>- től.<br>- Tárolja a kerékpárkomputert gyermekektől elzár-
- va, biztonságos zárt helyen, -10 ° C és + 50 ° C közti hőmérsékleten.

Ellenőrizze a mágnes és az érzékelő közti távolságot (legfeljebb 2 mm), valamint a kerékpárkomputer és az érzékelő közti távolságot, ill.

# **18. Hibák leírása**

**TUDNIVALÓ!**

#### Minden út előtt ellenőrizze a kerékpárkomputer, az érzékelő és a mágnes rögzítését.

#### **- Nincs sebesség-kijelzés:** Ellenőrizze az érzékelő és a mágnes helyzetét.